## Emulsifier Quick Start Guide

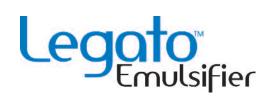

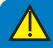

**CAUTION:** REFER TO SAFETY INFORMATION AND SETTING UP THE KDS LEGATO 200 SERIES IN THE LEGATO USER'S GUIDE BEFORE PLUGGING IN THE PUMP

## Getting Started

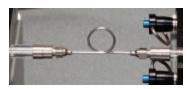

1. Attach looped needle to syringes.

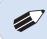

**NOTE:** The Emulsifier will start infusing with the Legato 210 (LHS). Make sure syringes are set correctly.

Load syringes onto the pumps. For detailed syringe loading instructions please refer to the Legato 200 user's manual.

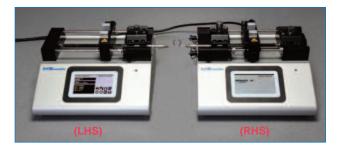

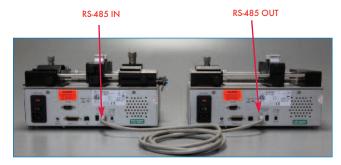

 Plug in power cord to the Legato 210 (on the LHS) and connect the Legato 270 (RHS) to the Legato 210 using an RS-485 cable. Turn power switch on the Legato 210 to "on".

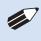

NOTE: Power to the Legato 270 (pump on RHS) comes from the Legato 210. To turn both pumps on/off use the power switch located on the Legato 210.

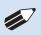

**NOTE:** If the Legato 270 (RHS) is turned off before the Legato 210 then the emulsifier program will not work correctly.

## Setting up the Emulisfy Program:

 On the Legato 210 (pump on LHS), select the Emulsify program on the Mode Selection screen to enter the Emulisfy Program Configuration screen.

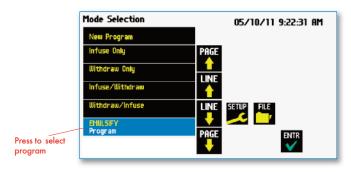

Press Syringe and then select the syringe you will be using from the table provided.

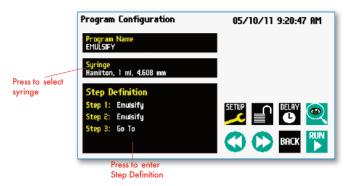

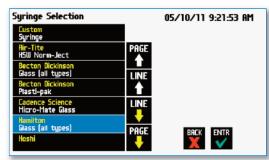

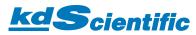

6. To edit the steps, press Step Definition and then select step 1.

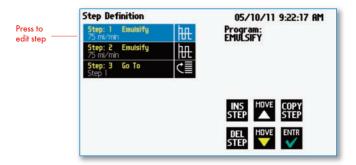

7. Set your desired flow rate and set direction to infuse.

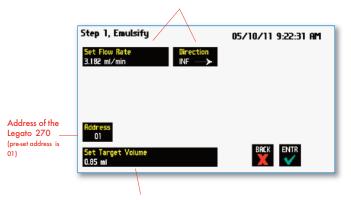

8. Set your target volume and then press the Enter button to return to the Step Definition screen. Select Step 2 to set the withdraw step parameters.

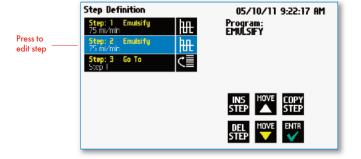

9. Set flow rate and target volume (should match infuse direction) for the withdraw direction and then press Enter to return to the Program Configuration screen.

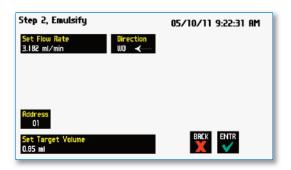

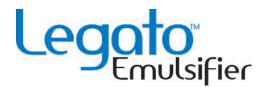

10. Press the Run Preview button to enter the Run Screen.

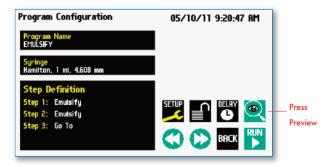

11. Press the Run button to start the Emulify Program.

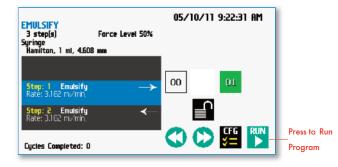

12. The Legato 270 is remotely controlled by the Legato 210.

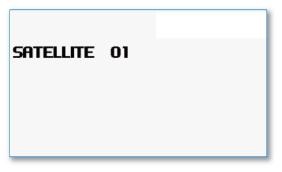

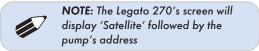

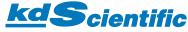